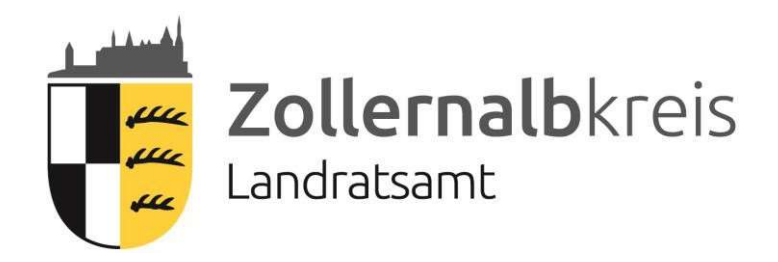

# Hinweise für Bieter zur Angebotsabgabe beim Landratsamt Zollernalbkreis

Stand: 16.04.2019

## Inhaltsverzeichnis

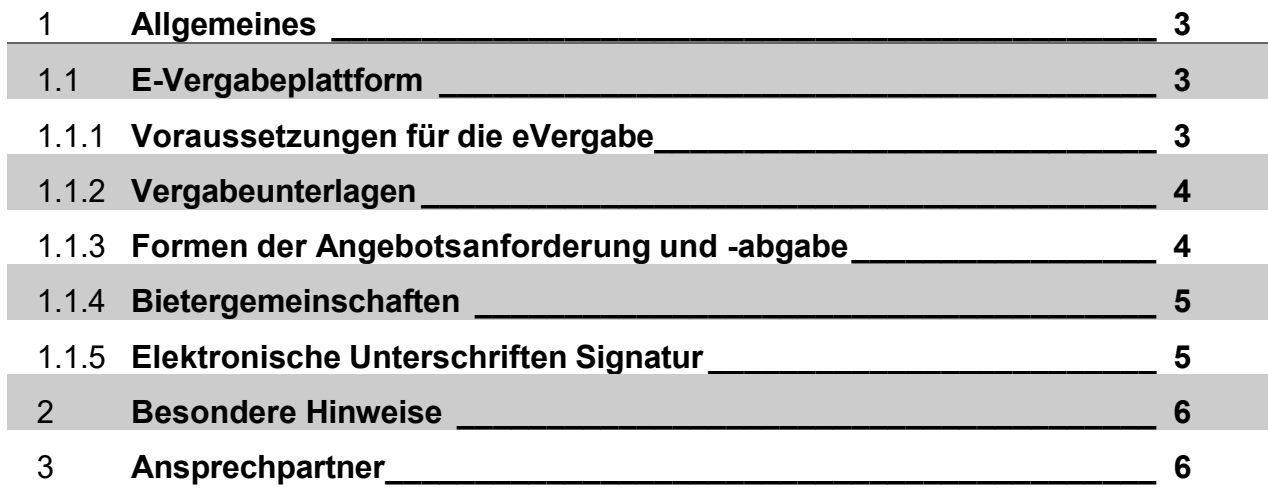

## 1. Allgemeines

Der Zollernalbkreis wickelt ab einer bestimmten Auftragshöhe alle Ausschreibungen und Teilnahmewettbewerbe für die Bereiche Bau, Dienst- und Lieferleistungen und freiberufliche Leistungen elektronisch über die Vergabeplattform www.subreport.de ab. Auf unserer Homerpage www.zollernalbkreis.de veröffentlichen wir regelmäßig die Vergabeverfahren mit einem direkten Link zur Vergabeplattform, auf der die Dokumente zum Down load bereit stehen.

#### 1.1 E-Vergabeplattform

Auf der Vergabeplattform stellen wir interessierten Unternehmen sämtliche Ausschreibungsunterlagen, inkl. Aller Anlagen, wie z.B. Pläne und Gutachten zu den aktuellen Ausschreibungsverfahren in digitaler Form kostenfrei zur Verfügung.

#### 1.1.1 Voraussetzungen für die eVergabe:

Sie brauchen nicht viel, um die Vergabeplattform für sich nutzen zu können: Einen internetfähigen Rechner mit einem aktuellen Browser Empfehlenswert ist ein Scanner Ggf. entweder ein Kartenlesegerät mit Signaturkarte oder ein Softwarezertifikat Gültige Email Adresse MS Office (Word oder kompatible Textverarbeitung wie z.B. OpenOffice). PDF- Reader (freeware). Ggf. Kalkulationsprogramm im GAEB Format. Ggf. Datenkompressionsprogramm zum Entpacken von komprimierten Daten (ZIP- Programm, z.B. WinZip oder 7-Zip).. Bedienungsanleitungen für die Software und Hinweise für die Vergabeverfahren erhalten Sie auf unserer Homepage oder auf der Vergabeplattform.

#### 1.1.2 Vergabeunterlagen

Alle Unterlagen finden Sie zum Download auf dem Vergabeportal. Um die Ausschreibungsunterlagen kostenfrei einzusehen, benötigen Sie die entsprechende Ausschreibungskennung (ELViS-ID). Diese teilen wir in den Öffentlichen Bekanntmachungen mit. Die Vergabeunterlagen sind ausschließlich in 1-facher Ausfertigung in den Dateien enthalten. Für eigene Zwecke können Sie Kopien erstellen. Zur elektronischen Angebotsabgabe können Sie sämtliche Angebotsunterlagen wahlweise einzeln - oder im Paket als ZIP-Datei - hochladen. Lediglich das Angebotsschreiben muss einzeln hochgeladen werden, da es als einziges Dokument bei der Submission geöffnet und verlesen wird. Bei Vergaben über dem EU-Schwellenwert werden sämtliche Berechtigungen, Ergänzungen und sonstige Informationen ebenfalls über die Plattform bereitgestellt. Bestehen Probleme, Zweifel oder Fragen zu den Vergabeunterlagen, nehmen Sie bitte unverzüglich Kontakt über das Nachrichtenfeld in der jeweiligen Maßnahme auf der E- Vergabeplattform mit uns auf. Die Bieteranfragen werden sobald als möglich auf elektronischem Weg beantwortet und ggf. auch an alle anderen registrierten Bewerber/Bieter weitergereicht. Unmittelbar nach dem Ende des Öffnungstermins erhalten Sie bei Ausschreibungen von Bauleistungen nach den Vorschriften der Vergabe- und Vertragsordnung für Bauleistungen (VOB), bei denen ausschließlich elektronische Angebote zugelassen sind, die Möglichkeit zur Einsicht in die Aufstellung zur Niederschrift über den Öffnungstermin. Eingereichte und frankierte Umschläge werden nicht zurückgesandt. Aus wettbewerbsrechtlichen Gründen dürfen Ergebnisse von Ausschreibungen, die Liefer- und Dienstleistungen sowie freiberufliche Leistungen betreffen, nicht bekanntgegeben werden. Anlagen, die vom Bieter ausgefüllt mit dem Angebot einzureichen sind, werden auf der Plattform ausdrücklich benannt. Soweit den Vergabeunterlagen eine GAEB-Datei beigefügt ist, ist diese, je nach Vorgabe der Vergabestelle, entweder als PDF, oder als GAEB-Datei, zusammen mit dem Angebot vorzulegen.

#### 1.1.3 Formen der Angebotsanforderung und –abgabe Weg 1: Alles elektronisch

Sofern nichts anderes in der Bekanntmachung genannt wird, fordern Sie die Vergabeunter- lagen in digitaler Form an und geben Ihr Angebot in digitaler Form ab. Auf unserer Internetseite informieren Sie sich über die aktuellen Ausschreibungen. Sie können sich, soweit nicht schon geschehen, kostenfrei bei www.subreport.de registrieren. Sie laden sich die digitalen Unterlagen per Mausklick von der Plattform auf Ihren Rechner, füllen sie auf Ihrem PC aus und stellen sie auf der Internetplattform wieder ein.

Hinweis: Eine Registrierung ist nicht zwingend vorgeschrieben, wird jedoch aus Gründen der Kommunikation empfohlen (insbes. bei Nachschreiben, Ergänzungen etc.). Bei registrierten Bietern erfolgt die Information über Änderungen oder Neuerungen automatisch. Im Falle der Nichtregistrierung muss sich der Bieter eigenverantwortlich auf der Plattform über etwaige Änderungen bei den Ausschreibungsunterlagen informieren.

#### Weg 2: Information elektronisch, Angebot in Papierform

Sie fordern die Vergabeunterlagen in digitaler Form an und geben Ihr Angebot (soweit dies von der jeweiligen Vergabestelle zugelassen wird) in Papierform in einem verschlossenen Umschlag ab. Bei EU-weiten Ausschreibungen scheidet dieser Weg aus, da hier nur elektronische Angebote zulässig sind. Auf unserer Internetseite informieren Sie sich über die aktuellen Ausschreibungen. Sie können sich, soweit nicht schon geschehen, kostenfrei bei www.subreport.de registrieren (Hin- weise zur Registrierung siehe "Weg 1"). Sie laden sich die digitalen Unterlagen per Mausklick von der Plattform auf Ihren Rechner. Bei diesem Weg brauchen Sie keine Signatur. Sie füllen die Vordrucke nach dem Ausdrucken aus, unterschreiben und geben sie in Papierform an uns zurück. Bitte vergessen Sie hierbei nicht, Ihr Kuvert als Angebot mit Datum und Uhrzeit zu kennzeichnen.

#### Weg 3: Beschränkte Ausschreibungen

Sie wurden direkt von der Vergabestelle des Landkreises per Email zur Abgabe eines Angebotes aufgefordert. Sie können sich, soweit nicht schon geschehen, kostenfrei bei www.subreport.de registrieren (Hinweise zur Registrierung siehe "Weg 1"). Sie laden sich die digitalen Unterlagen per Mausklick von der Plattform auf Ihren Rechner, füllen sie auf Ihrem PC aus und geben sie unterschrieben in Papierform an uns zurück. Bitte vergessen Sie hierbei nicht, Ihr Kuvert als Angebot mit Datum und Uhrzeit zu kennzeichnen.

Ein Download der Unterlagen ist auch ohne Registrierung möglich. Beachten Sie jedoch unsere Hinweise auf Seite 6 ("Besondere Hinweise").

#### 1.1.4 Bietergemeinschaften

Bietergemeinschaften haben mit ihrem Angebot eine von allen Mitgliedern unterzeichnete Erklärung abzugeben, in der die Bildung einer Arbeitsgemeinschaft im Auftragsfall erklärt ist. Es sind alle Mitglieder aufzuführen und der bevollmächtigte Vertreter zu bezeichnen. Weiterhin ist zu erklären, dass der bevollmächtigte Vertreter die Mitglieder gegenüber dem Auftraggeber rechtsverbindlich vertritt. Alle Mitglieder haften als Gesamtschuldner.

#### 1.1.5 Elektronische Unterschriften/Signatur

Für die elektronische Abgabe eines Angebots bzw. eines Teilnahmeantrags für Liefer-, Dienst- oder Bauleistungen benötigen Sie grundsätzlich keine elektronische Signatur und kein Softwarezertifikat, Sie müssen lediglich an den vorgegebenen Stellen den Namen des Bieters und die zur Vertretung des Bieters berechtige natürliche Person benennen (Textform gem. § 126b Bürgerliches Gesetzbuch, BGB).

## 2. Besondere Hinweise

Die Vergabeunterlagen erhalten Sie, wenn nichts anderes angegeben ist, über das Vergabeportal www.subreport.de. Auf unserer Homepage veröffentlichen wir regelmäßig einen Direktlink mit der Ausschreibungserkennung (sog. ELViS-ID) zur jeweiligen Vergabe. Die gesamte Korrespondenz während des Verfahrens erfolgt über das Vergabeportal. Obwohl eine Registrierung für den Download der Vergabeunterlagen nicht erforderlich ist, empfehlen wir die Registrierung auf dem Vergabeportal. Damit stellen Sie sicher, dass Sie alle Informationen während des Vergabeverfahrens erhalten. Bei einem anonymen Download sind Sie für alle weiteren Informationen, Erläuterungen und Ergänzungen die Ausschreibung betreffend nicht erreichbar. Um hier kein Risiko der Abgabe eines unvollständigen Angebots einzugehen, überprüfen Sie, ob eine Registrierung für den Download nicht doch sinnvoll wäre. Wir weisen ausdrücklich darauf hin, dass Sie regelmäßig den Eingang der elektronischen Post prüfen müssen. Die von den Vergabestellen versandte Post gilt mit der Bereitstellung auf dem Vergabeportal als zugestellt und es unterliegt Ihrem Verantwortungsbereich, wenn Sie die von uns bereitgestellten Informationen nicht oder nicht rechtzeitig erhalten.

### 3. Ansprechpartner

Bei Rückfragen bezüglich der Plattform stehen Ihnen kostenfrei die Mitarbeiter/innen beim Vergabeportal www.subreport.de zur Verfügung. Weitere Auskünfte zu den einzelnen Ausschreibungen erhalten Sie bei der jeweiligen Vergabestelle des Zollernalbkreises.